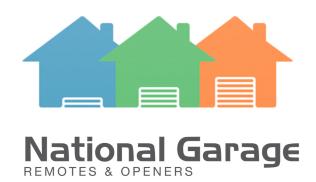

# **Elsema Remotes Programming Guide**

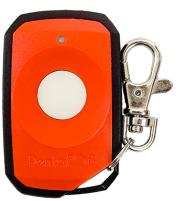

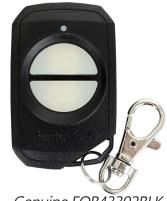

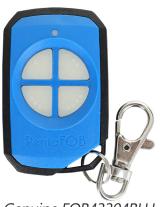

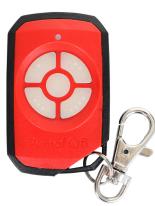

Genuine FOB43301

Genuine FOB43302BLK

Genuine FOB43304BLU

Genuine FOB43305RED

# **Programming Your Remote Control**

### **Receiver to Remote Control:**

- 1 Check that all switches are "OFF" on the receivers 12-way dip switch
- 2 Press and hold the program button on the receiver
- 3 Press the remote button for 2 seconds, receiver LED will flash and then turn Green
- 4 Release the button on the receiver and the remote
- 5 Press remote control button to test the receiver output

### Remote to Remote Control - Made Prior To 2016:

- 1 Open the case of a remote control that is already programmed and press and release the program button on the back of the board (The receiver enters learning mode)
- 2 Be within 3m of the control box Press the button of the remote in step 1 which activates the receiver
- 3 Press the button on the new remote which needs to be programmed for 2 seconds
- 4 Press the program button again of the remote in step 1 (The receiver exits learning mode)
- 5 Press the new remote control button to test the receiver output

## Remote to Remote Control - Made After 2016:

- 1 Open the case of a remote control that is already programmed and press and release the program button on the back of the board
- 2 Press the new remote control button for 2 seconds
- 3 Press the new remote control button again to test the receiver output

#### **DELETING CODES:**

Short the Code Reset pins on the receiver for 10 seconds. This will delete all the remotes from the receiver's memory.

For technical support, see our website below.

Please have the model number of your remote control and garage / gate opener before calling.

www.ngro.com.au